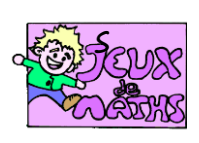

Le cerf-volant de Tyron

*[http://juliette.hernando.free.fr](http://juliette.hernando.free.fr/)*

*Un programme de construction de Tyron.*

- 1) Trace un segment [AB].
- 2) Place C son milieu.
- 3) Trace la perpendiculaire à [AB] passant par C.
- 4) Trace le cercle de centre C et de rayon CA.
- 5) Appelle E et F les points d'intersection du cercle et de la droite.
- 6) Enlève l'affichage de la droite et du cercle.
- 7) Trace le segment [ED].
- 8) Trace le carré AEBD.
- 9) Trace la demi-droite [AB).
- 10) Trace le cercle de centre B passant par C.

Appelle F le deuxième point d'intersection de cette demi-droite et du cercle.

- 11) Enlève l'affichage de la demi-droite.
- 12) Trace le segment [BF].
- 13) Trace la perpendiculaire à [BF] passant par F.
- 14) Trace le cercle de centre F passant par B.
- 15) Appelle G un des points d'intersection du

cercle et de la perpendiculaire.

- 16) enlève l'affichage du cercle et de la perpendiculaire.
- 17) Trace le segment [FG].
- 18) Trace le carré FGHI.
- 19) Enlève l'affichage des segments [HI] et [FI].
- 20) Enlève l'affichage du point I.

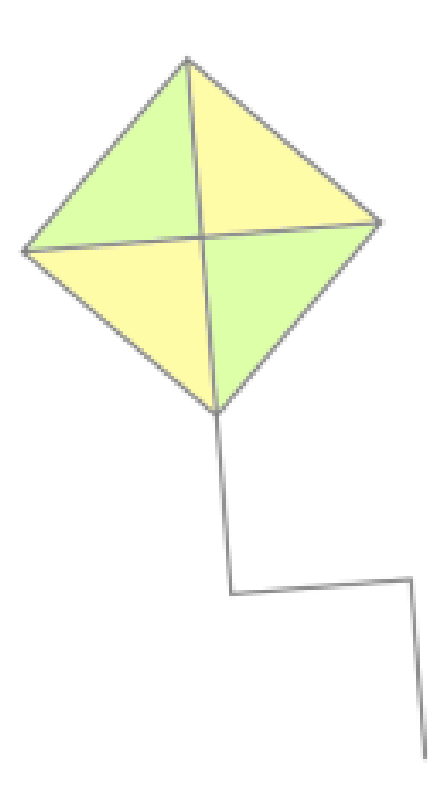